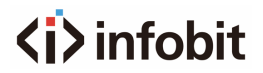

## iSpeaker M250

USB Speakerphone

*V1.1*

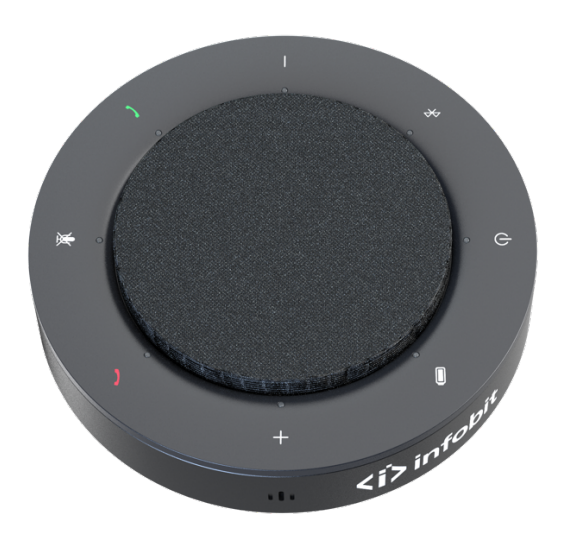

### **<i>** infobit **Important Safety Instructions**

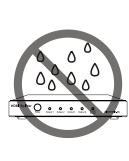

**1.** Do not expose this apparatus to rain, moisture, dripping or splashing and that no objects filled with liquids, such as vases, shall be placed on the apparatus.

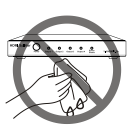

**6.** Clean this apparatus only with dry cloth.

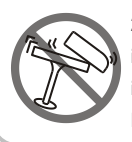

**2.** Do not install or place this unit in a bookcase, built-in cabinet or in another confined space. Ensure the unit is well ventilated.

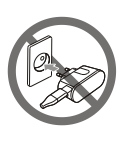

**7.** Unplug this apparatus during lightning storms or when unused for long periods of time.

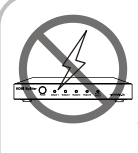

**3.** To prevent risk of electric shock or fire hazard due to overheating, do not obstruct the unit's ventilation openings with newspapers, tablecloths, curtains, and similar items.

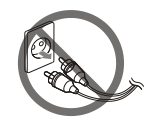

**8.** Protect the power cord from being walked on or pinched particularly at plugs.

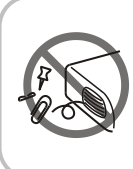

**4.** Do not install near any heat sources such as radiators, heat registers, stoves, or other apparatus (including amplifiers) that produce heat.

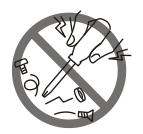

**9.** Only use attachments / accessories specified by the manufacturer.

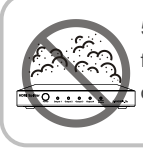

**5.** Do not place sources of naked flames, such as lighted candles, on the unit.

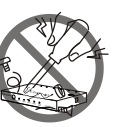

**10.** Refer all servicing to qualified service personnel.

## **<i>** infobit **Warnings of FCC**

The iSpeaker M250 has been tested and found to comply with the limits for a Class B digital device, pursuant to Part 15 of the FCC Rules. These limits are designed to provide reasonable protection against harmful interference in a residential installation. This equipment generates uses and can radiate radio frequency energy and, if not installed and used in accordance with the instructions, may cause harmful interference to radio communications.

However, there is no guarantee that interference will not occur in a particular installation. If this equipment does cause harmful interference to radio or television reception, which can be determined by turning the equipment off and on, the user is encouraged to try to correct the interference by one or more of the following measures:

- Reorient or relocate the receiving antenna.
- Increase the separation between the equipment and receiver.
- Connect the equipment into an outlet on a circuit different from that to which the receiver is connected.
- Consult the dealer or an experienced radio/TV technician for help.

Changes or modifications not expressly approved by the party responsible for compliance could void the user's authority to operate the equipment.

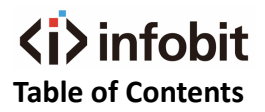

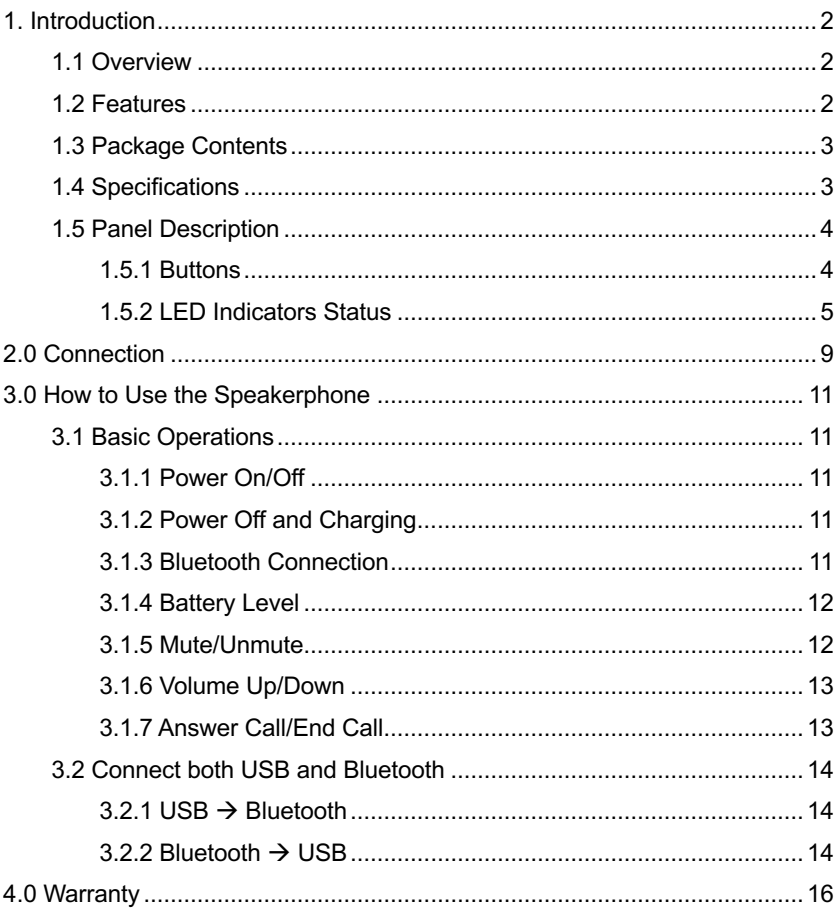

## <span id="page-4-0"></span>**<i>** infobit **1. Introduction**

#### <span id="page-4-1"></span>**1.1 Overview**

The iSpeaker M250 is a wireless Bluetooth Portable USB Speakerphone. Setup and use of the wireless speakerphone are a breeze –plug and play. It's compatible with all leading UC platforms. With four microphones built-in, the speakerphone can pick up sound from any angle. With a slim, compact design and a convenient carrying case included, the speakerphone can be used at home, in the office or during traveling. Plus, the speakerphone supports echo cancellation, active background noise reduction and speech enhancement, which can provide an excellent performance during meeting.

#### <span id="page-4-2"></span>**1.2 Features**

- Connect easily with Bluetooth and USB options.
- With 4 Microphones on four directions, it supports 360 degree clear and rich audio picking up.
- Supports simple, intuitive touch controls and LED indicators.
- Long battery life, the speakerphone's battery life is about 10h
- Supports 4~6 people meeting together.
- Easy plug and play
- Compatible with Mac OS, Windows OS, Android OS and iOS

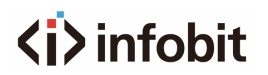

#### <span id="page-5-0"></span>**1.3 Package Contents**

- 1 x Speakerphone
- 1 x USB Type-A to Type-C Cable

#### <span id="page-5-1"></span>**1.4 Specifications**

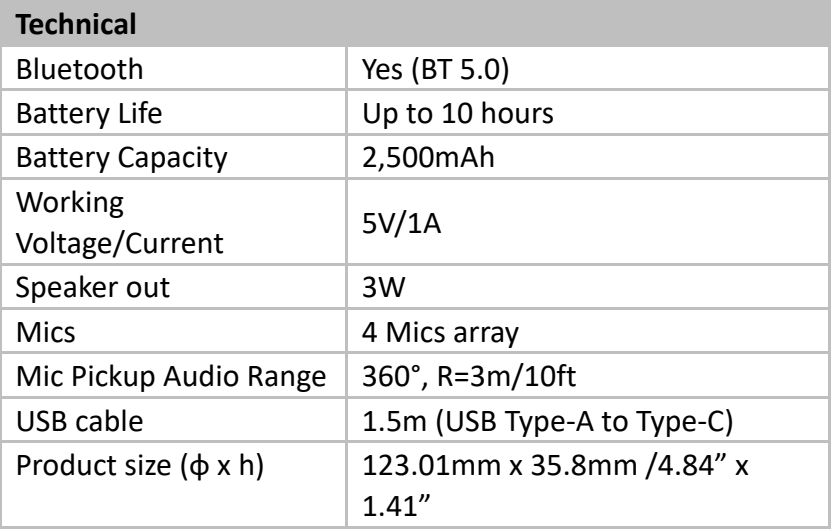

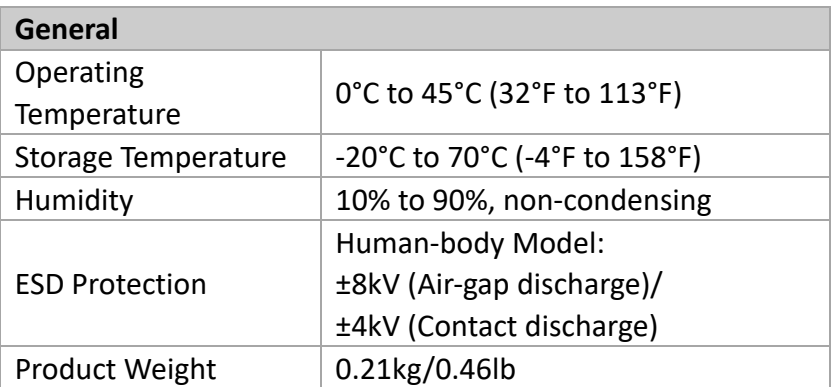

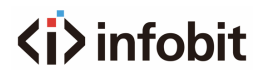

#### <span id="page-6-0"></span>**1.5 Panel Description**

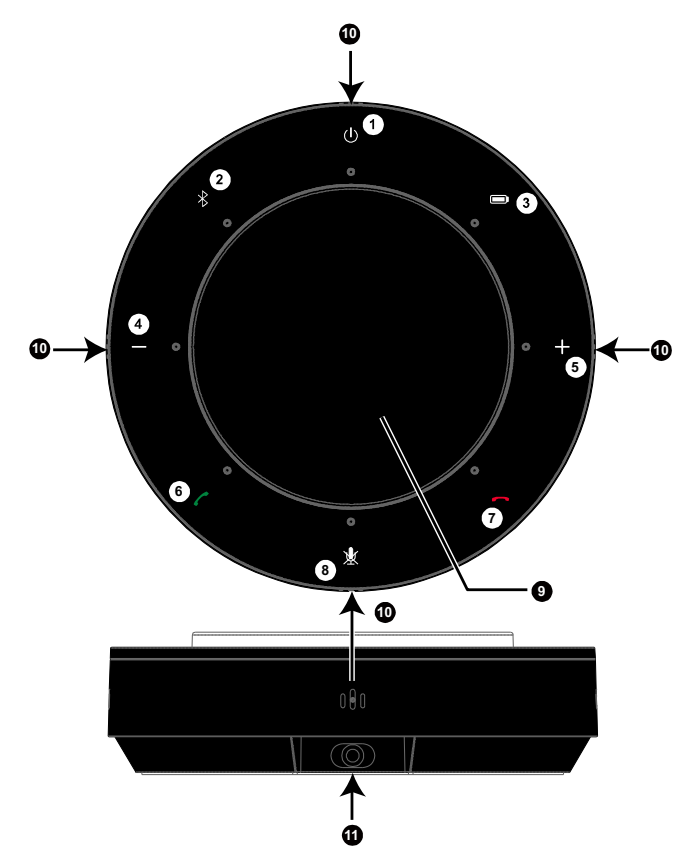

#### <span id="page-6-1"></span>**1.5.1 Buttons**

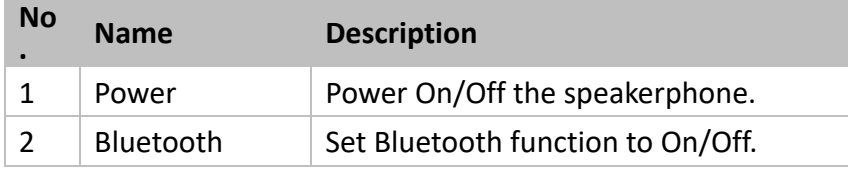

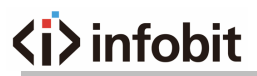

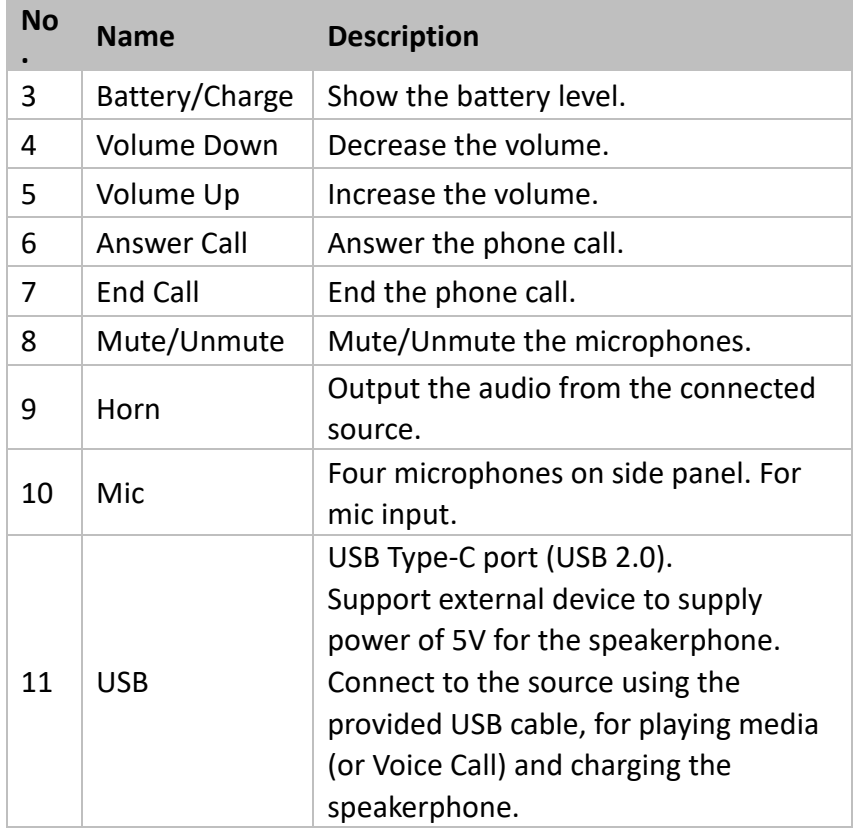

#### <span id="page-7-0"></span>**1.5.2 LED Indicators Status**

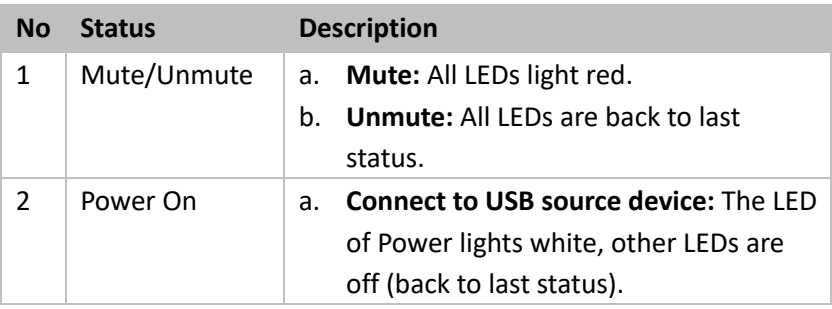

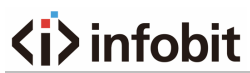

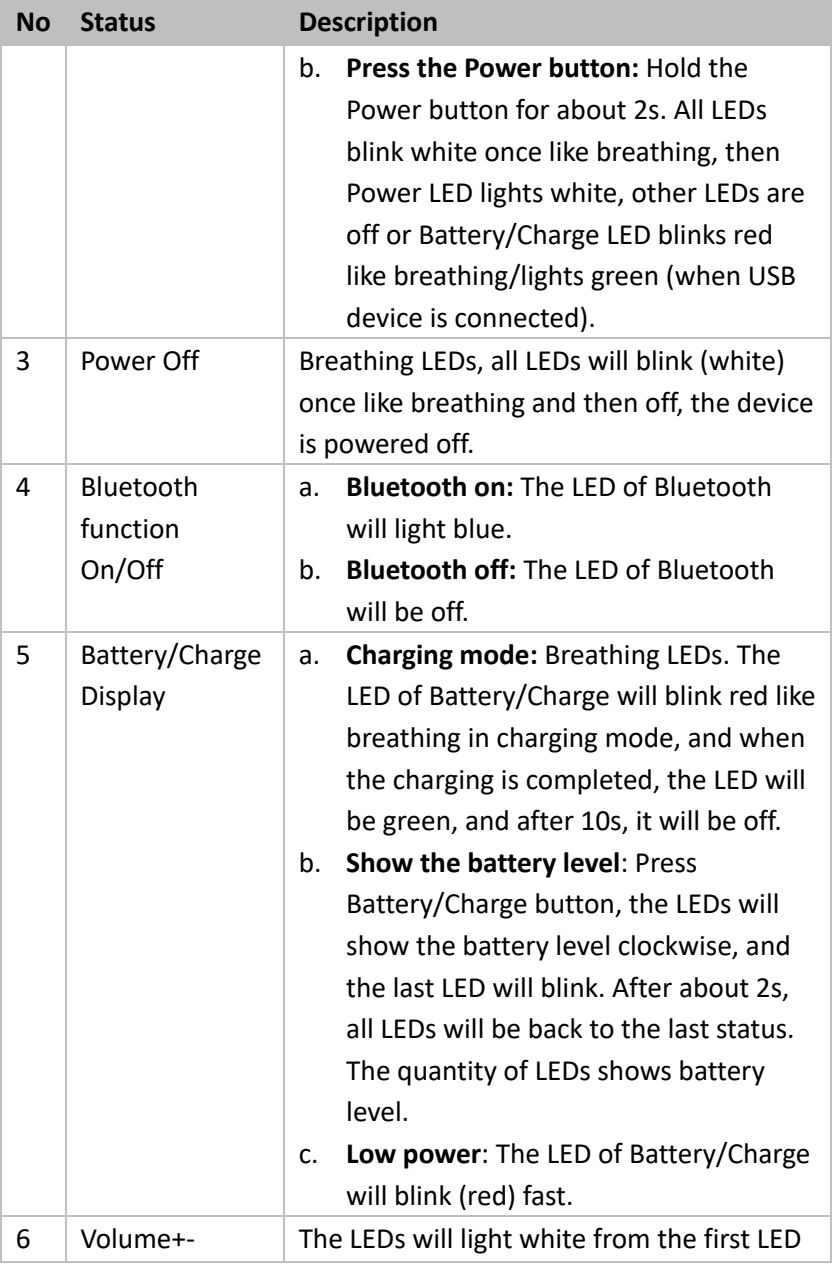

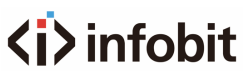

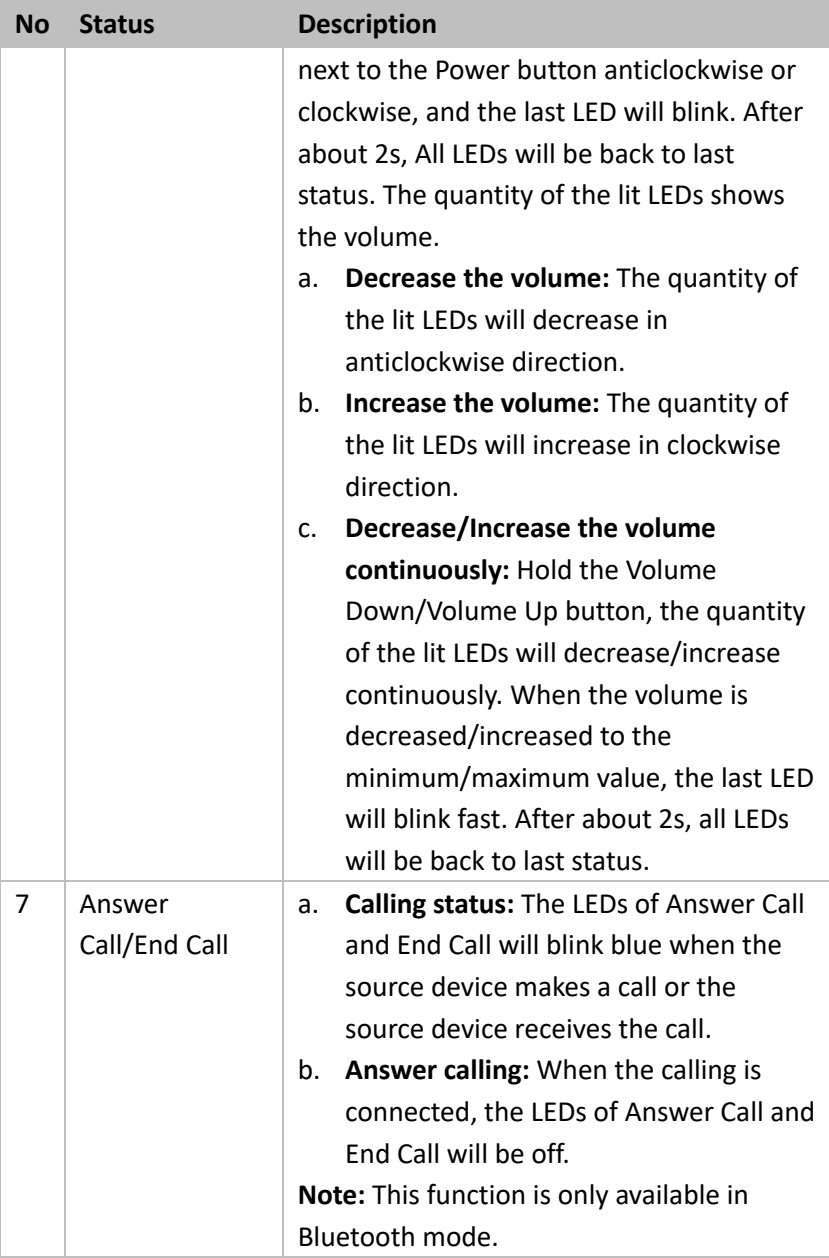

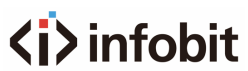

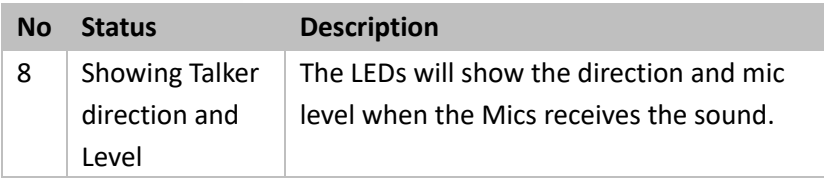

## <span id="page-11-0"></span>**2.0 Connection**

The speakerphone supports two methods to connect to source devices (such as PC, Macbook, mobile phone): USB and Bluetooth.

- **USB:** Connect the USB Type-C port of the device to the PC using the provided USB cable. Select the speakerphone as the default audio device in Windows Control Panel Sound Settings.
- **Bluetooth:** After the device is powered on, press the Bluetooth button to set Bluetooth function to on. Using the source device (such as Mobile phone) to find the name of the speakerphone to connect.

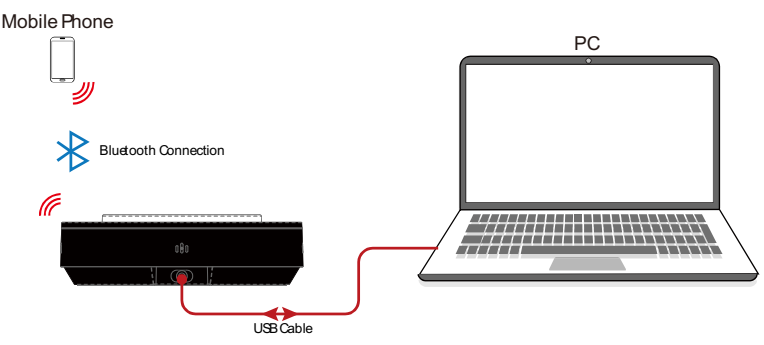

#### **Note:**

- The two methods can be connected at the same time.
- After the Speakerphone is connected to a computer via the USB cable, its speaker and mic can be detected by the system and specific application in the name of the following: **Speaker Name:** iSpeaker M250 **MIC Name:** iSpeaker M250

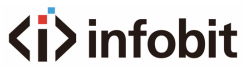

 When the speakerphone is waiting for pairing with the computer or mobile phone through Bluetooth, the name can be found in the Bluetooth list is:

**Bluetooth:** iSpeaker M250

### <span id="page-13-0"></span>**3.0 How to Use the Speakerphone**

#### <span id="page-13-1"></span>**3.1 Basic Operations**

#### <span id="page-13-2"></span>**3.1.1 Power On/Off**

#### 1. **Power On:**

- a. Connect to a USB device using the provided USB cable, the speakerphone will be powered on automatically. Power LED lights white, Battery/Charge LED blinks red like breathing (charging mode, when fully charged, it lights green).
- b. Press Power Button: Hold the Power button for about 2s. All LEDs blink white once like breathing, then Power LED lights white, other LEDs are off or Battery/Charge LED blinks red like breathing/lights green (when USB device is connected).

#### <span id="page-13-3"></span>**3.1.2 Power Off and Charging**

- c. **Power Off:** Hold the Power button for about 2s, all LEDs will blink white once like breathing, and then off.
- d. **Charging:** When the speakerphone is connected to the active source via USB cable, the speakerphone will enter charging mode after it is powered off. The LED of Battery/Charge will blink red like breathing. When fully charged, the LED of the Battery/Charge will be green, after 10s, it will be off.

#### <span id="page-13-4"></span>**3.1.3 Bluetooth Connection**

Power on the device according to the above steps. Press the

Bluetooth button to switch the on/off status of Bluetooth function, and the LED changes accordingly. When the Bluetooth function is set to on, the LED lights blue, otherwise, the LED is off.

- 1. **Bluetooth Function is set to on:** The speakerphone enters the paring mode that can be found by the Bluetooth device. Set the Bluetooth of source device to on, find the name of the speakerphone on the list of Bluetooth device, click it to connect the source to the speakerphone.
- 2. **Bluetooth Function is set to off:** The current Bluetooth connection between the source and the speakerphone is broken, and the speakerphone can't be found by the Bluetooth enabled device.

**Note:** When there's no Bluetooth connection or the connection is inactive (the USB device is also disconnected), after 5 minutes, the speakerphone will be powered off automatically.

#### <span id="page-14-0"></span>**3.1.4 Battery Level**

Press the Battery/Charge button, the LEDs (green) shows the battery level clockwise, the last LED will blink, and after 2s, the speakerphone will exit the status and back to last LEDs display status.

**Note:** If connect the speakerphone to the source via Bluetooth only, the LED of Battery/Charge will blink (red) fast when the battery level is less than 10%.

#### <span id="page-14-1"></span>**3.1.5 Mute/Unmute**

After the speakerphone is powered on, press Mute button, the speakerphone enters Mute/Unmute mode:

1. In Mute mode, all LEDs light red, and the Mics are invalid.

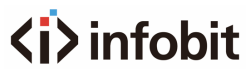

2. In Unmute mode, all LEDs are back to last status, and the Mics are enabled.

#### <span id="page-15-0"></span>**3.1.6 Volume Up/Down**

- 1. Press the Volume Up/Down buttons, the LEDs will light white and show the changes of volume clockwise/anticlockwise. And the volume of the source changes synchronously.
- 2. Hold the Volume Up/Down button continuously, the volume will be increased/decreased continuously, when the volume is increased/decreased to the limit value, the last LED will blink fast. After 2s, the speakerphone will exit the status and back to last LEDs display status.

#### **Note:**

- 1. If the speakerphone is connected to the source via USB cable only (or the last connected Bluetooth device has no active signal input), adjust the volume of the source device, the speakerphone's volume changes synchronously, and the LEDs (white) will show the change of the volume. When increase the volume, the quantity of the lit LEDs increases in clockwise direction, and decrease the volume, the quantity of the lit LEDs decreases in anticlockwise direction.
- 2. When the Bluetooth connection is successfully, the volume level of the speakerphone will change to 50%.

#### <span id="page-15-1"></span>**3.1.7 Answer Call/End Call**

- 1. In USB mode (the Bluetooth is disconnected): Answer Call and End Call are invalid.
- 2. In Bluetooth mode (USB connection is invalid):

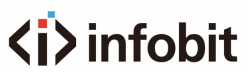

- a. When the source device connected to the speakerphone makes a call to other device, the LEDs of Answer Call and End Call will blink blue, the Answer Call button is invalid, and you can click End call to end the calling. When the call is connected, the LEDs of Answer Call and End Call are off.
- b. When other device makes a call to the source device connected to the speakerphone, the LEDs of Answer Call and End Call will blink blue, you can press Answer/End button to connect/disconnect the call. The LEDs will be off when you press the button.

#### <span id="page-16-0"></span>**3.2 Connect both USB and Bluetooth**

#### <span id="page-16-1"></span>**3.2.1 USB** à **Bluetooth**

- a. Connect the speakerphone to the source using the USB cable provided, the speakerphone is powered on automatically.
- b. Connect to the source via Bluetooth according to connection steps:
	- 1) Bluetooth source is active: the speakerphone outputs the audio from Bluetooth channel.
	- 2) Bluetooth source is inactive: the speakerphone outputs the audio from USB channel.
- c. Disconnect or pause the Bluetooth source: Disconnect or pause the source connected via Bluetooth, the speakerphone will output the audio from USB channel.

#### <span id="page-16-2"></span>**3.2.2 Bluetooth** à **USB**

a. Power on the speakerphone and connect the speakerphone to the active source via Bluetooth

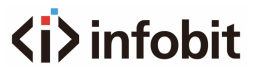

according to above steps. Connect the speakerphone to the active USB source via USB cable. The speakerphone will output the audio from the Bluetooth channel continuously.

b. When pause or disconnect the Bluetooth source, the speakerphone will switch to output audio from USB source (If the USB source is also disconnected, after 5min, the speakerphone will be powered off).

## <span id="page-18-0"></span>**4.0 Warranty**

For the following cases we shall charge for the service(s) claimed for the products if the product is still remediable and the warranty card becomes unenforceable or inapplicable.

- 1. The original serial number labeled on the product has been removed, erased, replaced, defaced or is illegible.
- 2. The warranty has expired.
- 3. The defects are caused by the fact that the product is repaired, dismantled, or altered by anyone that is not from our authorized service partner. The defects are caused by the fact that the product is used or handled improperly, roughly, or not as instructed in the applicable User Guide.
- 4. The defects are caused by any force majeure including but not limited to accidents, fire, earthquake, lightning, tsunami, and war.
- 5. The service, configuration and gifts promised by salesman only but not covered by normal contract.
- 6. We preserve the right for interpretation of these cases above and to make changes to them at any time without notice.

INFOBIT AV